# SZN in Formazione

# **Iscrizione alla piattaforma**

### **& Accesso al corso**

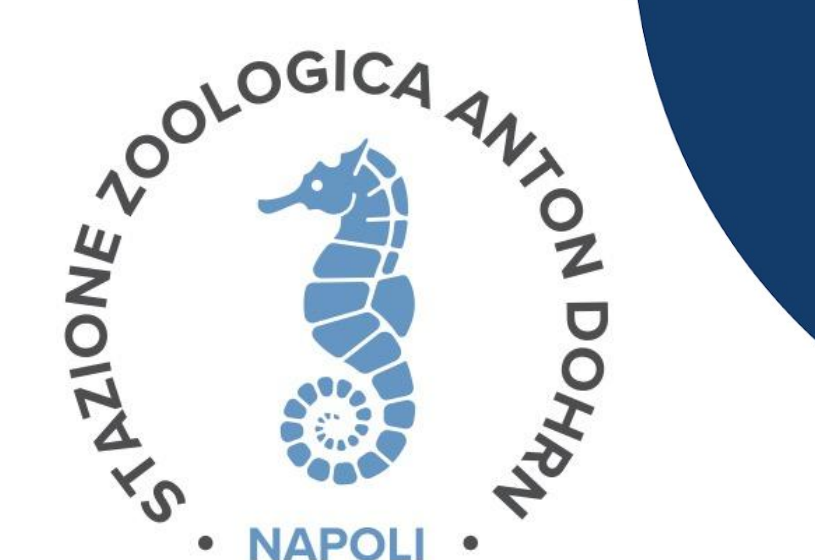

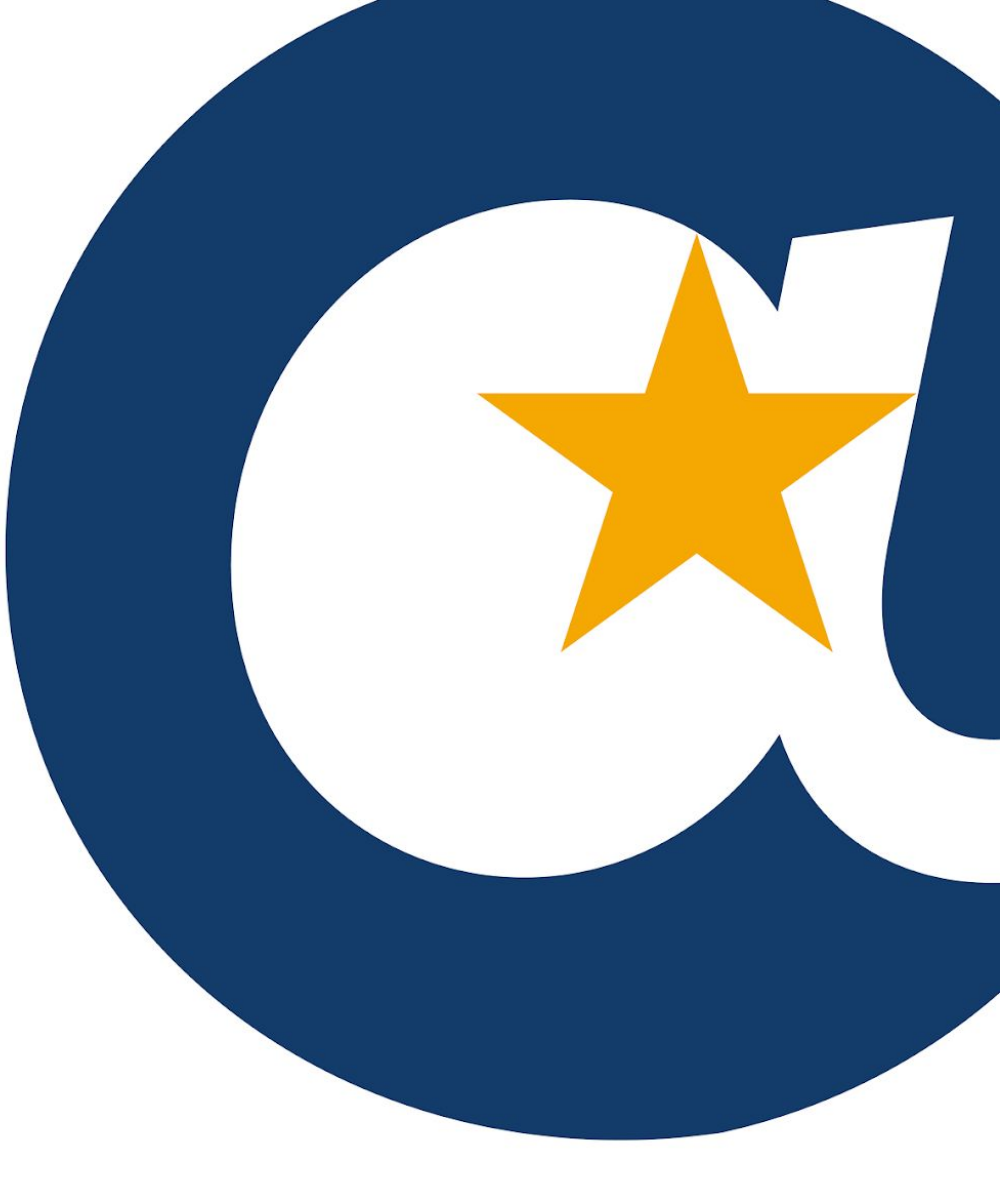

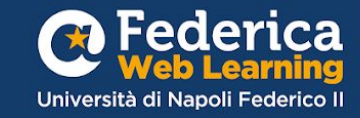

# A partire dal **17/07**

Saranno attive le iscrizioni ai corsi:

❖ 17/07/2024 – 31/12/2024**: [Smartworking: Sfide & Opportunità -](https://lms.federica.eu/enrol/index.php?id=706)  [Edizione Partner](https://lms.federica.eu/enrol/index.php?id=706)**

❖ 17/07/2024 - 09/08/2024**: [Test di posizionamento per la](https://lms.federica.eu/enrol/index.php?id=733)  [lingua inglese](https://lms.federica.eu/enrol/index.php?id=733)**

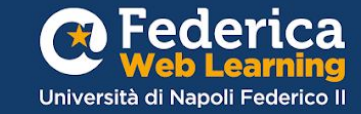

**Accedi o Registrati a [Federica.eu](https://mooc.federica.eu/login.php)** 1° **step** 

### **ATTENZIONE!**

**Per il riconoscimento delle attività occorre iscriversi con l'email istituzionale.**

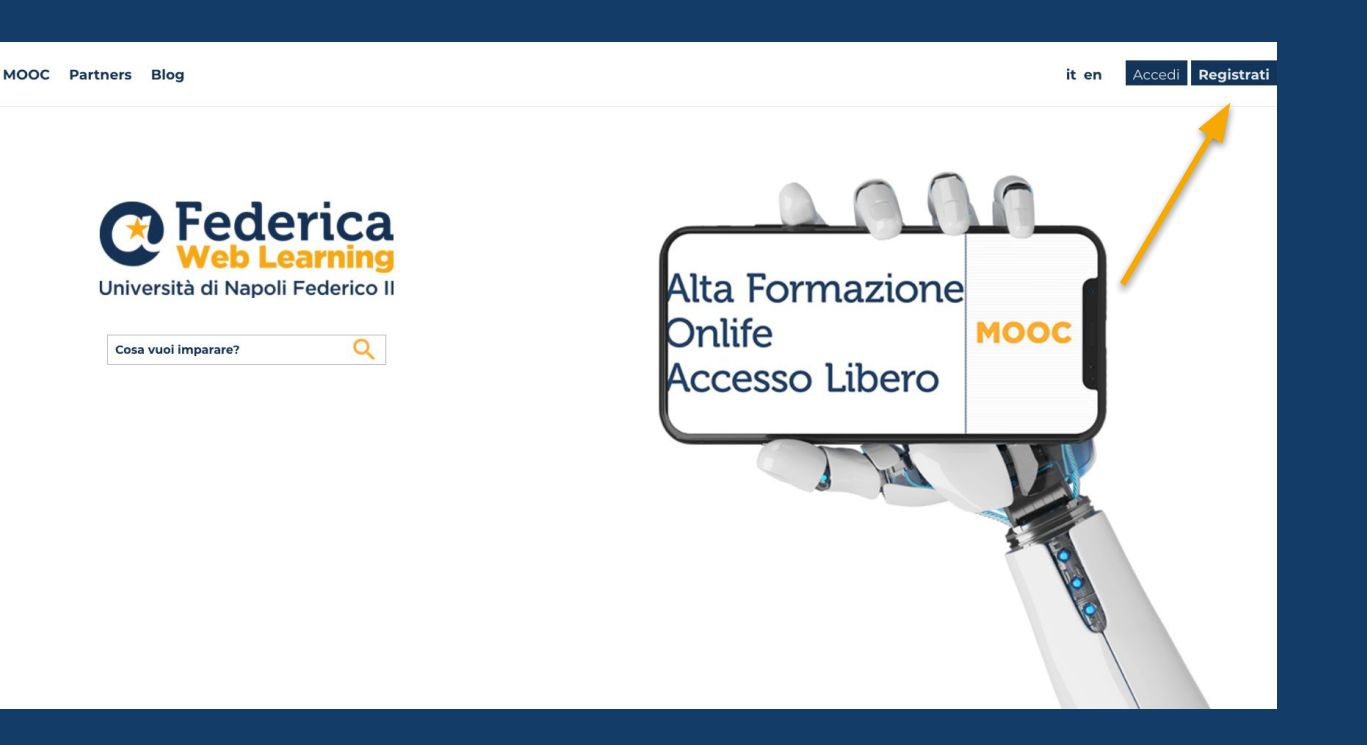

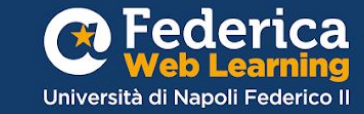

2° **step**

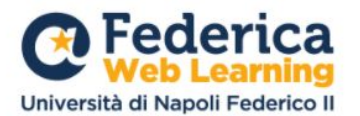

#### **Registrati**

per accedere gratuitamente ai MOOC di Federica

oppure Crea il tuo account tinua con Googl Nome Cognome Fmail in Conti Password ostri Term Se continui nostre No. privacy Ripeti password Ho letto, compreso e accettato i Termini e condizioni di Federica.EU Ho letto, compreso e accettato l'Informativa sulla privacy di Federica.EU **Registrati** Accesso riservato **TCISIA** Hai già un account? Accedi

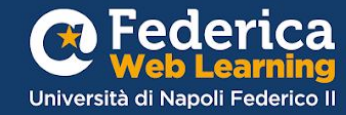

**Inserisci i tuoi dati, spunta le caselle e clicca su registrati utilizzando la tua mail Istituzionale.**

# **NON**

**registrarti attraverso login Google, Facebook o LinkedIn.**

# 3° step

Federica Web Learning | Conferma la tua registrazione Posta in arrivo x

Federica Web Learning - UNINA noreply@federica.eu tramite amazonses.com  $a$  me  $\rightarrow$ 

Ciao

Grazie per la tua registrazione.

Per attivare il tuo account su federica.eu clicca su questo link

Una volta confermato il tuo account potrai effettuare il login e iscriverti ai MOOC.

A presto,

Il Team di Federica

Accedi alla mail e conferma l'indirizzo cliccando sul link di reindirizzamento.

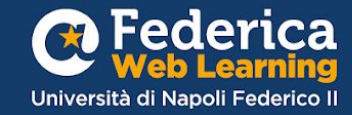

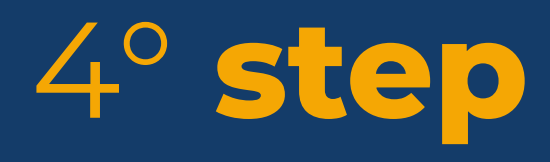

Completa il tuo account **compilando i Form** e spuntando le caselle inerenti la privacy policy

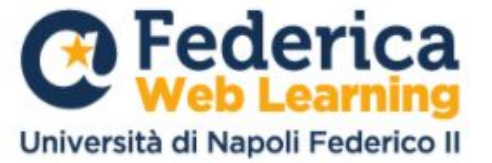

#### **Completa il tuo account**

Per continuare, inserisci i dati richiesti.

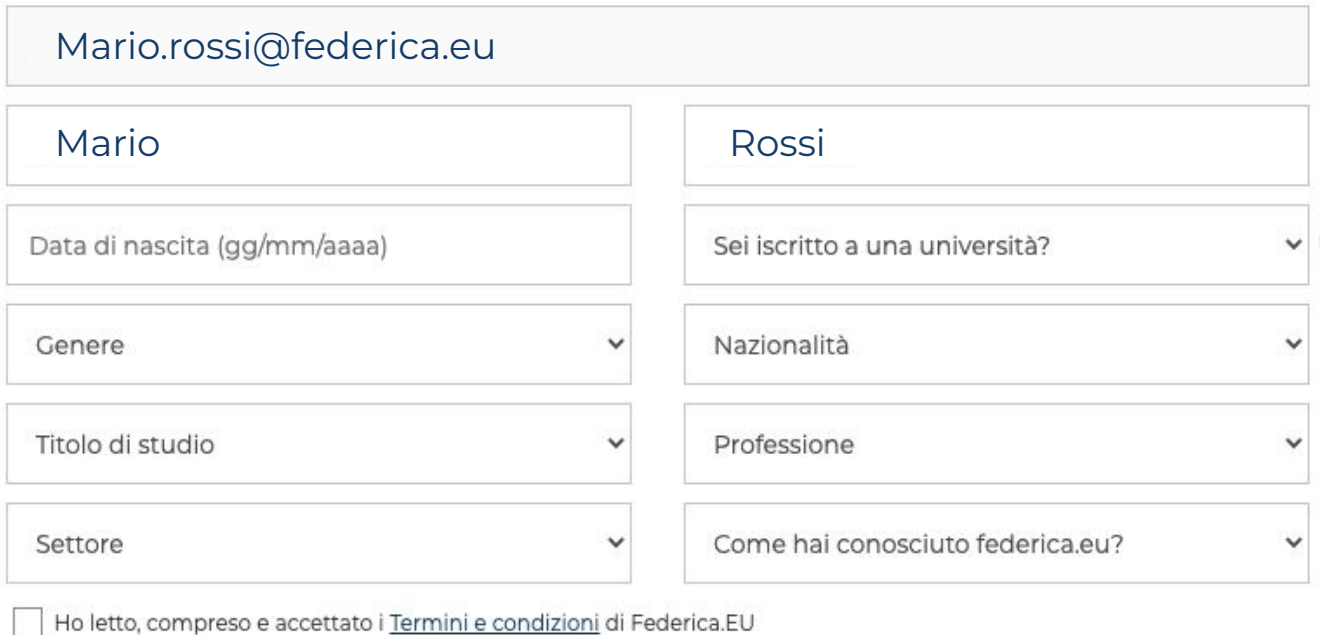

Ho letto, compreso e accettato l'Informativa sulla privacy di Federica.EU

Continua

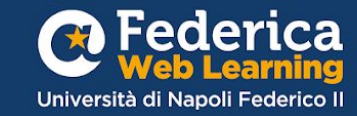

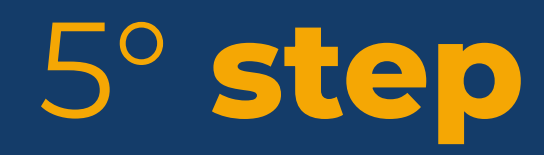

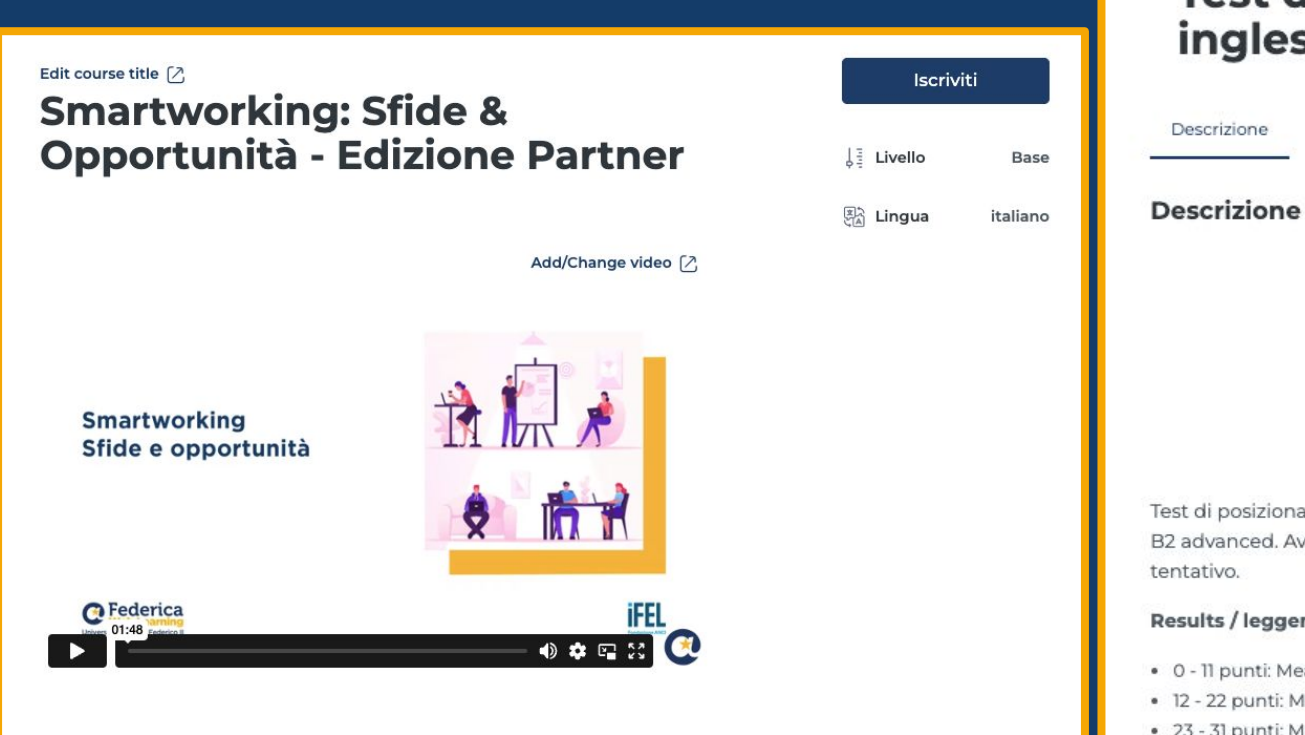

#### Test di posizionamento per la lingua inglese

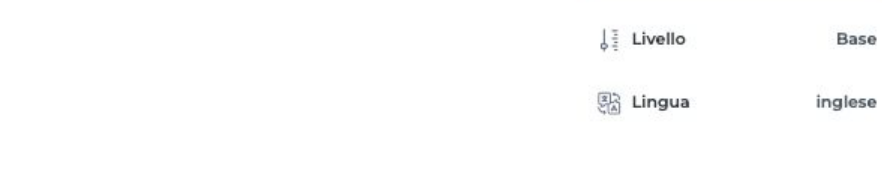

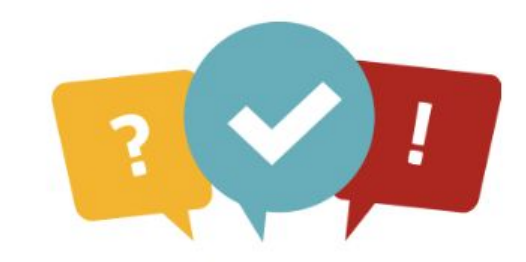

Test di posizionamento per conoscere il livello della lingua inglese su una scala che va da Al a B2 advanced. Avrai 45 minuti di tempo per rispondere a 50 domande. Sarà disponibile un solo tentativo.

#### Results / leggenda

Descrizione

Autori

- . 0 11 punti: Means that you need to follow A1 English Beginner
- . 12 22 punti: Means that you need to follow A2 English Elementary
- . 23 31 punti: Means that you need to follow B1.1 English pre-intermediate
- · 32 41 punti: Means that you need to follow B1.2 English Intermediate
- . 42 50 punti: Means that you need to follow B2 English Upper-Intermediate

### Iscriviti ai corsi (clicca sulle immagini e vai al link)

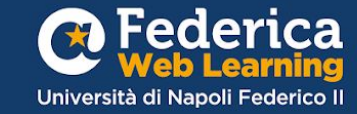

Iscriviti

# 6° **step**

**SOLO L'ACCESSO CON CODICE E LA REGISTRAZIONE CON ACCOUNT ISTITUZIONALE AL CORSO PERMETTERA' DI CONVALIDARE LE ATTIVITA' SVOLTE**

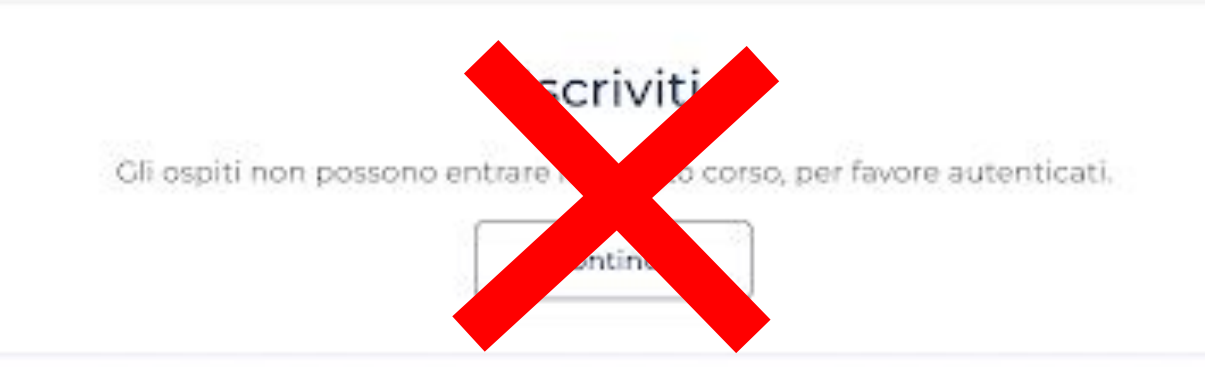

#### Accedi con codice

Gli ospiti non possono entrare in questo corso, per favore autenticati.

Continua

**Accedi con il CODICE: SZNform2024**

*(si consiglia un copia/incolla del codice)*

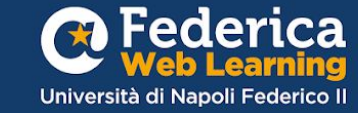

**Buono studio!**

## **Per ogni esigenza:**

**Help desk**  [support@federica.eu](mailto:support@federica.eu)

**Federica Web Learning** Università di Napoli Federico II **federica.eu**  #SapereSenzaLimiti

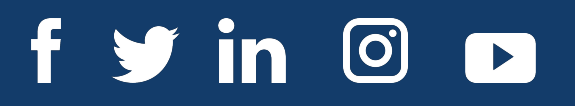

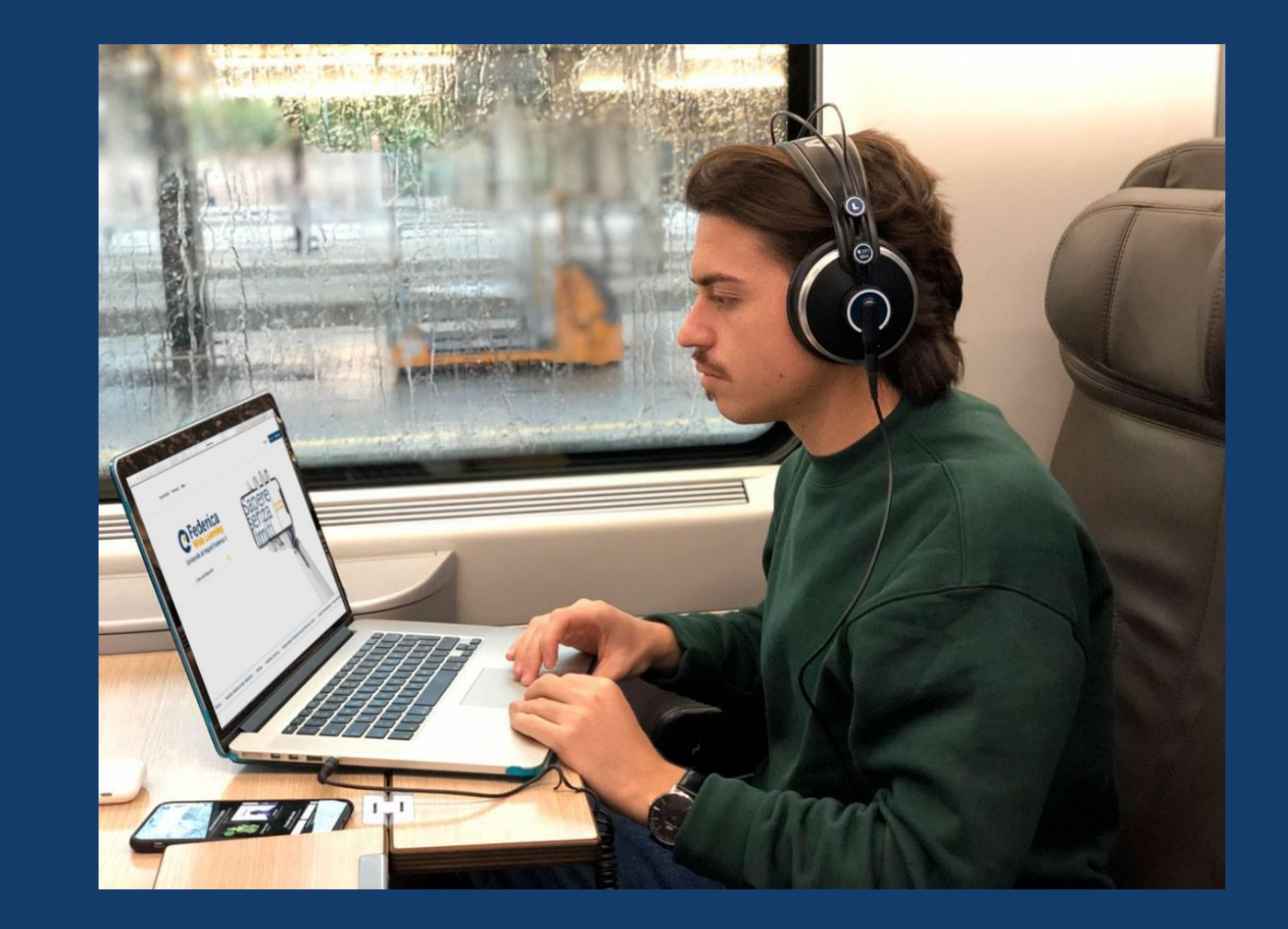

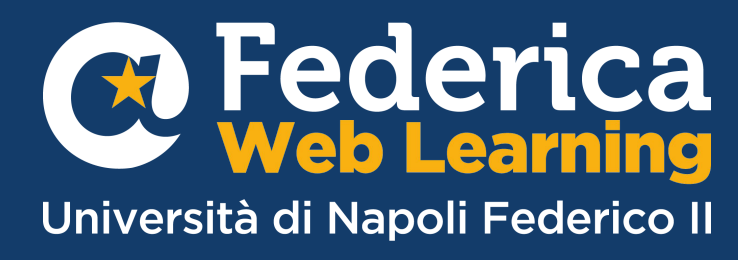